# Unified Functional Testing 安装快速 入门指南

此表介绍了执行 Unified Functional Testing (UFT) 基本安装的步骤。有关 UFT 安装的所有元素的完 整详细信息,请参见 《HP Unified Functional Testing 安装指南》。

此安装可从完整的安装包或 Web 压缩包中执行。有关不同安装包的详细信息,请参见 《HP Unified Functional Testing 安装指南》。

## **安装之前**

- <sup>l</sup> **升级:** 如果从 QuickTest 或 Service Test 升级,则必须卸载旧版本的 QuickTest 或 Service Test 并 安装 UFT。如果正在从 UFT 的早期版本升级,则安装程序会自动卸载早期版本并重新安装新版本。
- <sup>l</sup> **静默安装:** UFT 支持 MSI 静默安装机制。有关详细信息,请参见 《HP Unified Functional Testing 安装指南》。

#### **安装说明**

- 1. **先决条件**
	- <sup>l</sup> 确保您对安装 UFT 的驱动器(必须是本地驱动器)具有管理员特权。如果安装时遇到问题,则 可能需要调整其他 Windows 设置。请参见 《HP Unified Functional Testing 安装指南》中的 "设置必需的访问权限"部分。
	- <sup>l</sup> 确保已安装支持版本的 Internet Explorer。有关系统要求的其他详细信息,请参见 《HP Unified Functional Testing 自述文件》。
	- <sup>l</sup> 了解正在使用的许可证类型。如果正在使用并发许可证,则确保许可证服务器 URL 可用。
	- <sup>l</sup> 了解要对 GUI 测试 使用哪些插件。建议您仅安装需要使用的插件。
	- 如果您计划运行使用 Service Test 或 UFT 的早期版本创建的测试,则必须在计算机上安装 .NET Framework 3.5、WSE 2.0sp3 包和 WSE 3.0 包。 这些必备程序不随 UFT 安装提供。如果计算机上未安装这些程序,则可从 DVD 上的以下位置 进行安装:
		- <sup>o</sup> **NET 3.5 Framework:** DVD/prerequisites/dotnet35\_1/donetfx35\_sp1.exe
		- <sup>o</sup> **WSE 2.0 sp3:** DVD/prerequisites/wse20sp3/MicrosoftWSE2.0SP3Runtime.msi
		- <sup>o</sup> **WSE 3.0:** DVD/prerequisites/wse30/MicrosoftWSE3.0Runtime.msi
- 2. **开始安装。**

安装屏幕打开时,选择 **Unified Functional Testing Setup**。(如果启动屏幕未自动运行,请在 命令窗口中输入以下路径: <DVD 驱动器>/setup.exe。)

3. **按屏幕上的指示操作。**

#### **安装过程中**

#### **许可协议屏幕**

如果正在非英语计算机上安装 UFT,请选择是用操作系统所用语言还是英语安装 UFT。

### **自定义安装屏幕**

<sup>l</sup> 可以选择要安装的核心组件:

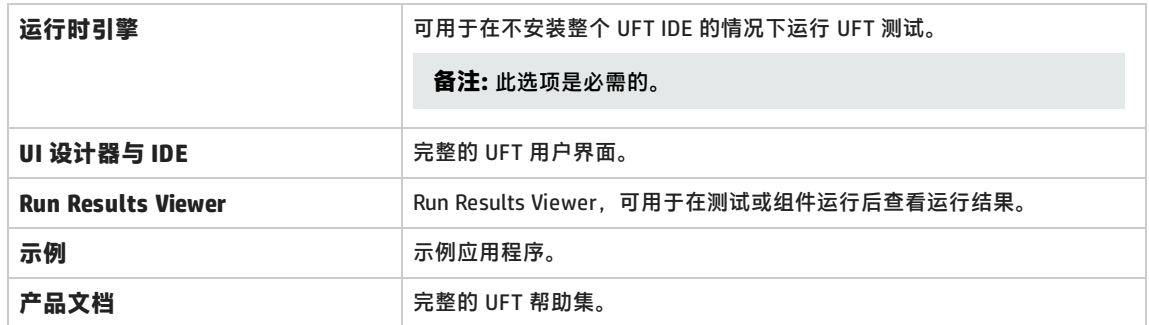

<sup>l</sup> 如果要在安装过程中安装 UFT Add-in for ALM,请选择 **ALM 插件**选项。

#### **UFT 配置屏幕**

如果网络需要特殊的 DCOM 设置,请清除"允许从 ALM 远程运行 UFT"和"允许从自动脚本远程运行 **UFT**"选项。有关手动配置 DCOM 设置的详细信息,请参见 《HP Unified Functional Testing 安装指 南》。

## **安装后**

如果需要安装 Web 2.0 插件,则必须在安装向导完成后运行其他安装。此安装可在 <UFT 安装文件夹 >\Installations\Web2AddinSetup 中找到

© 2015 Hewlett-Packard Development Company, L.P.

[发送文档反馈](javascript:sendFeedback();)